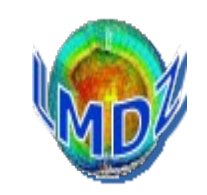

Tutorial 2 has a mandatory part and then a choice of exercises. Should be a starting point for discussion of your particular projects ...

## *Mandatory part :*

[https://lmdz.lmd.jussieu.fr/pub/Training/Tutorials/Tutorial\\_2.pdf](https://lmdz.lmd.jussieu.fr/pub/Training/Tutorials/Tutorial_2.pdf)

explains how to setup your own experiment, create start files and boundary files, setup a zoom, …

*Exercises :*

Choice of : 1D , nudging , ORCHIDEE , tracers , parallel , XIOS

Download your choice from the LMDZ web site :

<https://lmdz.lmd.jussieu.fr/utilisateurs/formation/2021/formation-lmdz-2021>

Take a look on a terminal at …/LMDZ20211102.trunk/modipsl/modeles/LMDZ/TUTORIAL